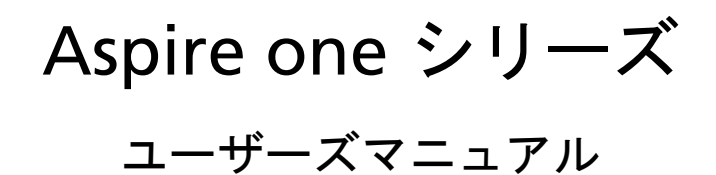

Copyright © 2008 Acer Incorporated. All Rights Reserved.

Aspire one シリーズユーザーズマニュアル 初版 : 2008 年 07 月

このドキュメントに記載されている情報は、事前の通知なしに、定期的に改訂や変更することが あります。これらの変更は、新しい版のマニュアルや、補足ドキュメントあるいは出版物に収録 されます。弊社は、このドキュメントの内容に関して、明示的または黙示的に表明または保証す るものではなく、商品性および特定目的への適合性の黙示的保証を含め、いかなる保証もいたし かねます。

次の欄にモデル番号、シリアル番号、購入日、購入店を記入してください。シリアル番号とモデ ル番号は、コンピュータに貼ってあるラベルに記載されています。装置についてのお問い合わせ の際には、シリアル番号、モデル番号、購入情報をお知らせください。

※製品保障期間内において製品購入日を確認する為に製品購入時のレシート、または納品書のご 提示をお願いする場合があります。あらかめじ保管をお願いします。

このマニュアルの著作権は、Acer Inc. にあります。Acer Inc. に対する文書による許諾なしに、電 子的、機械的、光学的、手書き、その他の手段により本書の内容を複写、伝送、転写、検索可能 な形での保存、他言語への翻訳、コンピューター言語へ変換することを禁止します。

Aspire one シリーズノートブックコンピューター

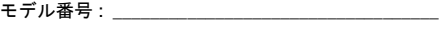

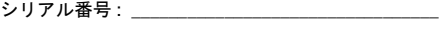

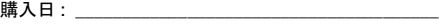

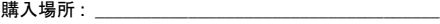

Acer および Acer ロゴは、Acer 社の登録商標です。その他のブランドまたは製品名は、それぞれ 各社の商標または登録商標で、本書では識別目的で使用されます。

## <span id="page-2-0"></span>本製品を安全かつ快適にお使いいた だくために

### <span id="page-2-1"></span>安全に関するご注意

以下の内容を良くお読み頂き、指示に従ってください。この文書は将来いつでも参 照できるように保管しておいてください。本製品に表示されているすべての警告事 項および注意事項を遵守してください。

製品のお手入れを始める前に、電源を切ってください。

本製品を清掃するときは、AC アダプタとバッテリを外してください。液体クリー ナーまたはエアゾールクリーナーは使用しないでください。水で軽く湿らせた布を 使って清掃してください。

#### 装置取り外しの際のプラグに関するご注意

電源コードを接続したり、外したりする際は、次の点にご注意ください。

コンセントに電源コードを接続する前に、電源ユニットを装着してください。

コンピュータから電源ユニットを外す前に、電源コードを外してください。

システムに複数の電源が接続されている場合は、電源からすべての電源コードを外 してください。

#### アクセスに関するご注意

電源コードを接続するコンセントは、装置からできるだけ近く、簡単に手が届く場 所にあることが理想的です。装置から電源を外す場合は、必ずコンセントから電源 コードを外してください。

#### 音量に関するご注意

聴覚障害を引き起こさないために、次の指示に従ってください。

- 音量を上げるときには、適度なレベルになるまで少しずつ音量を調整してく ださい。
- 耳が音に慣れた後は、音量を上げないでください。
- 長時間高音量で音楽を聴かないでください。
- 周囲のノイズを遮断しようとして、それ以上に高音で音楽を聴かないでくだ さい。
- 近くで人が話している声が聞こえない程のレベルに音量を上げないでください。

#### 警告

- 本製品が水溶液に触れるおそれのある所で使用しないでください。
- 本製品は、安定したテーブルの上に置いてください。不安定な場所に設置す ると製品が落下して、重大な損傷を招く恐れがありますのでご注意ください。
- スロットおよび通気孔は通気用に設けられています。これによって製品の確 実な動作が保証され、過熱が防止されています。これらをふさいだり、カ バーをかけたりしないでください。ベッド、ソファーなどの不安定な場所に 設置して、これらがふさがることがないようにしてください。本製品は、暖 房器の近くでは絶対に使用しないでください。また、適切な通風が保証され ないかぎり、本製品をラックなどに組み込んで使用することは避けてくださ い。
- 本体のスロットから物を押し込まないでください。高圧で危険な個所に触れ たり部品がショートしたりして、火災や感電の危険を招く恐れがあります。
- 内部パーツが破損したり、バッテリー液が漏れたりする場合がありますので、 本製品は必ず安定した場所に設置してください。
- スポーツ中、ジムトレーニング中、あるいは振動の強い環境で使用すると、 予想しない電源ショートが発生したり、ルーター装置、HDD またはフラッ シュメモリドライブ、光学ドライブなどが故障したり、あるいはリチウム バッテリーが爆発したりする危険性があります。 ※製品は衝撃に強い設計となっておりますが、通常の使用を超える衝撃を受 けた場合の動作を保証するものではありません。

電力の使用

**CE** 

- ラベルに表示されている定格電圧の電源をご使用ください。ご不明な点があ る場合は、弊社のカスタマーサービスセンターまたは現地の電気会社にお問 い合わせください。
- 電源コードの上に物を置かないでください。また、電源コードは踏んだり 引っ掛けやすいところに配置しないでください。
- 延長コードを使うときは、延長コードに接続された電気製品の定格電流の合 計が延長コードに表示された許容の定格電流以下になるように注意してくだ さい。また、コンセントに差し込んだすべての製品が定格電流の合計の許容 範囲を超えないようにご注意ください。
- 複数の装置を 1 つのコンセントやストリップ、ソケットに接続すると負荷が かかりすぎてしまいます。システム全体の負荷は、支路の 80% を目安にこれ を超えないようにしてください。電源ストリップを使用する場合は、電源スト リップの入力値の 80% を越えないようにしてください。
- 本製品の AC アダプターにはアース線付き 2 ピン電源プラグが付いています。 電源プラグのアース端子をコンセントのアース端子に接続することをお勧めし ます。機器の故障により、万一漏電した場合でも感電を防止することができま す。

警告 ! 接地ピンは安全対策用に設けられています。 正しく接地されて いないコンセントを使用すると、電気ショックや負傷の原因となり ます。

iv

**E** 

注意:アースは、本製品とその近くにある他の電気装置との干渉に より生じるノイズを防止する役割も果たします。

• 専用の電源ケーブルを使用してください ( アクセサリーボックスに入ってい ます )。差し込み / 引き抜き可能タイプ:UL/CSA 認証、SVT タイプ、最小規 格電流電圧 7A 125V、VDE 等の認証。最長 4.6 メートルです。

補修

お客様ご自身で修理を行わないでください。本製品のカバーを開けたりはずしたり すると、高圧で危険な個所に触れたりその他の危険にさらされるおそれがありま す。本製品の修理に関しては、保証書に明示されている保守サービス会社にお問い 合わせください。

次の場合、本製品の電源を OFF にし、コンセントからプラグを引き抜き、保証書 に明示されている保守サービス会社にご連絡ください。

- 電源コードまたはプラグが損傷したり擦り切れたりしたとき。
- 液体が本製品にこぼれたとき。
- 本製品が雨や水にさらされたとき。
- ユーザは、操作指示として述べられている個所だけを調整してください。そ れ以外の部分を間違って調整した場合、障害が生じ、正常動作の状態に戻す まで必要以上に時間がかかることがありますのでご注意ください。
- 本製品を落としたとき、またはケースが損傷したとき。
- 本製品に問題が生じ、サービスを必要とするとき。

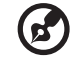

注意:取り扱い説明書に記載されている場合を除き、その他のパー ツを無断で調整するとパーツが破損する場合があります。その場合、 許可を受けた技術者が補修する必要があるため正常の状態に戻すま でに時間がかかります。

#### バッテリーの安全な使用について

本製品はリチウムイオンバッテリーを使用します。湿気の多い場所、濡れた場所、 あるいは腐食性のある環境では使用しないでください。バッテリーは熱源の近く、 高温になる場所、直射日光が当たる場所、オーブンレンジ内、あるいは密封パック 内の中に置いたり、保管したり、放置したりしないでください。また 60°C (140°F)以上の環境に放置することもお止めください。これらの注意に従わなけれ ば、バッテリーから酸が漏れ出し、高温になったり、爆発、発火するなどしてケガ や損傷の原因となります。バッテリーに穴を開けたり、開いたり、解体したりしな いでください。漏れ出したバッテリー液に触れてしまった場合は、水で完全に液を 洗い流し、直ちに医者の指示を仰いでください。安全のため、またバッテリーを長 くお使いいただくために、0℃ (32°F) 以下または 40℃ (104°F) 以上の環境では 充電を行わないでください。

新しいバッテリーは 2、3 回完全な充電と放電を繰り返した後でなければ完全な性 能を発揮しません。バッテリーは数百回充放電を繰り返すことができますが、最終 的には消耗してしまいます。作動時間が著しく短くなったときには、新しいバッテ リーに交換してください。バッテリーは Acer が提供するものをご使用になり、充 電の際も Acer が提供する本製品専用の充電器のみをご使用ください。

 \* バッテリー等の消耗品は、その性能や機能を維持するために適時交換が必要とな ります。なお、交換する場合は、保証期間の内外を問わずお客様ご自身での新品購 入ならびに交換となります。

バッテリーは目的に合わせてご使用ください。破損した充電器やバッテリーは絶対に ご使用にならないでください。バッテリーをショートさせないでください。バッテ リーはコイン、クリップ、ペンなどの金属製品がバッテリーの陽極と陰極に直接触れ るとショートします。( バッテリーについている金属片のようなものが陽極 / 陰極で す。) 例えば予備のバッテリーをポケットやバッグの中などに入れておいた場合など に、ショートする可能性が高くなります。ショートが発生すると、バッテリーや接触 した製品の故障の原因となります。

バッテリーを高温または低温の場所 ( 夏や冬の車内など ) に放置すると、バッテ リーの性能および寿命は低下します。バッテリーは常に 15°C から 25°C (59°F か ら 77°F)の環境で保管するようにしてください。熱すぎたり、冷たすぎたりする バッテリーを使用すると、たとえバッテリーが完全に充電されていても、製品が一 時的に使用できなくなる場合があります。凍結するような環境では、バッテリーの 性能が特に低下します。

バッテリーを火の中に投げ込むと爆発する恐れがあります。バッテリーが破損して いる場合も爆発する可能性があります。ご使用済みバッテリーはお住まい地域の規 定にしたがって処理してください。できる限りリサイクルにご協力ください。バッ テリーは家庭用ゴミとして破棄しないでください。

ワイヤレス装置はバッテリーの干渉を受けやすく、性能に影響を及ぼす場合があり ます。

#### 電池の交換

ノート PC シリーズはリチウムバッテリーを使用しています。電池を交換する場合 は、必ず本製品に付属している電池と同じタイプのものを使用してください。タイ プの異なるバッテリーを使用すると、火災や爆発の危険が生じることがあります。

警告 ! バッテリーを誤って使用されますと爆発の危険があります。 分 解したり、火に投げ入れたりしないでください。 バッテリはお子様の 手の届かないところに保管し、使用済みバッテリは速やかに廃棄し てください。使用済み電池は、お住まい地域の規定にしたがって処 理してください。

電話回線

- 本製品を修理したり、解体したりする前に、必ずすべての電話回線をソケッ トから外してください。
- 天候が非常に悪いときには、電話回線 ( コードレスタイプを除く ) のご使用は 控えてください。落雷による感電の原因となります。

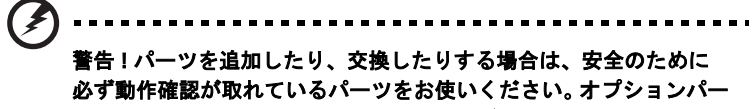

ツの購入については、弊社カスタマーサービスセンタ、または販売 店にお尋ねください。

## <span id="page-6-0"></span>その他の安全のためのご注意

この装置およびそのアクセサリ類には小さいパーツが含まれている場合がありま す。これらは小さいお子様の手の届かない場所に保管してください。

### <span id="page-6-1"></span>操作環境

#### ------------------警告 ! 安全のために、次のような状況でラップトップコンピュータを 使用する場合はワイヤレス装置や無線装置をすべて切ってください。 これらの装置とは次のものを含みますが、それだけに限りません。 無 線 LAN (WLAN)、ブルートゥース、3G。

お住まい地域の規定にしたがってください。また使用が禁止されている場所または 干渉や危険を引き起こす可能性がある場所では、必ず装置の電源を切ってくださ い。装置は必ず正常な操作位置でご使用ください。この装置は正常な状態で使用す るとき RF 被爆規定に準拠します。装置とアンテナは使用者から 1.5 センチ以上離 れた場所に設置してください。金属は絶対に使用せず、装置は上記に記載した条件 で設置してください。データファイルやメッセージを転送するには、ネットワーク 接続の状態が良くなければなりません。場合によっては、接続が使用できるように なるまでデータファイルやメッセージの転送が遅れる場合があります。転送が完了 するまで、上記の距離に関する指示に従ってください。装置の一部は磁気になって います。装置が金属を引き付ける場合がありますので、聴覚保護装置をお使いの方 は、聴覚保護装置を使用した耳にこの装置を当てないでください。

装置の近くにクレジットカードやその他の磁気記憶装置を置かないでください。そ れらに保管されている情報が消去される場合があります。

#### <span id="page-7-0"></span>医療装置

ワイヤレス電話を含む無線通信装置を操作すると、保護が不十分な医療装置の機能 に障害を与える恐れがあります。それらが外部無線周波から適切に保護されている かどうかについて、またその他のご質問については、医師または医療装置メーカー にお尋ねください。医療施設内で装置の電源を切ることが指示されている場合は、 その指示にしたがってください。病院や医療施設では、外部無線周波の影響を受け やすい装置を使用している場合があります。

ペースメーカー:ペースメーカーの製造元は、ペースメーカーとの干渉を防止する ために、ワイヤレス装置とペースメーカーの間に 15.3 センチ以上の距離を置くよ う推奨しています。独立したリサーチ機関、およびワイヤレス技術リサーチ機関も 同様の推奨をしています。ペースメーカーをご使用の方は、次の指示にしたがって ください。

- 装置とペースメーカーの間には必ず 15.3 センチ以上の距離を保ってください。
- 装置の電源が入っているときには、ペースメーカーの近くに装置を置 かないでください。干渉が生じていることが予想される場合は、装置 の電源を切り、別の場所に保管してください。

聴覚補助装置:デジタル無線装置の中には、聴覚補助装置と干渉を起こすものがあ ります。干渉を起こす場合は、サービスプロバイダにお問い合わせください。

#### <span id="page-7-1"></span>乗り物

無線周波信号は、電子燃料注入システム、電子滑り止め、ブレーキシステム、電子 速度制御システム、エアバッグシステムなどのモーター自動車に不正に装着された 電子システムや、防止が不十分な電子システムに影響を与える場合があります。詳 細については、自動車または追加した装置のメーカーまたはその代理店にご確認く ださい。装置の補修、および自動車への装置の取り付けは指定された技術者が行っ てください。補修や装着は正しく行わなければ大変危険であり、装置に付帯された 保証を受けることができなくなります。自動車の無線装置はすべて、正しく装着さ れていることと、正常に作動していることを定期的にチェックしてください。装 置、そのパーツ、またはアクセサリ類と同じ場所に可燃性液体、ガス、あるいは爆 発の危険性がある素材を一緒に保管したり、運送したりしないください。エアバッ グが搭載された自動車は強い衝撃を受けるとエアバッグが膨らみます。エアバック の上またはエアバッグが膨らむ場所に無線装置 ( 装着済みまたは携帯用を含む ) な どを設置しないでください。車内に無線装置が正しく装着されておらず、エアバッ グが作動してしまった場合は、重大な傷害を引き起こす恐れがあります。飛行機内 でこの装置を使用することは禁止されています。搭乗前に装置の電源を切ってくだ さい。機内で無線電話装置を使用すると、飛行機の操縦に危害を与えたり、無線電 話ネットワークを中断させたりする場合があり、法律により禁止されている場合も あります。

## <span id="page-8-0"></span>爆発の可能性がある環境

爆発の危険性がある場所では、かならず装置の電源を切り、表示されている注意や 指示にしたがってください。爆発の危険性がある場所とは、通常自動車のエンジン を切るよう指示される場所を含みます。このような場所でスパークすると爆発や火 災の原因となり、身体に傷害を与えたり、死亡に至る場合もあります。ガソリンス タンドの給油場所の近くでは、ノートブックの電源は切っておいてください。燃料 補給所、貯蔵所、配送エリア、化学工場、爆発性の作業が行われている場所では、 無線装置の使用に関する規定にしたがってください。爆発の危険性がある場所に は、通常 ( ただし必ずではありません ) そのことが明記されています。そのような 場所とは、船舶の船室、化学薬品の運送または貯蔵施設、液体石油ガス ( プロパン ガスまたはブタンガス ) を使用する自動車、粒子、ホコリ、あるいは金属粉末など の化学物質や粒子を空中に含む場所などが含まれます。携帯電話の使用が禁止され ている場所、または干渉を生じさせたり、危険がある場所では、ノートブックの電 源を入れないでください。

## <span id="page-8-1"></span>緊急電話

**警告:この装置から緊急電話を掛けることはできません。緊急電話は携帯電話かそ** の他の電話システムからお掛けください。

## <span id="page-8-2"></span>破棄について

この電子装置は家庭用ゴミとして廃棄しないでください。地球環境を保護し、公害 を最低限に留めるために、再利用にご協力ください。WEEE (Waste from Electrical and Electronics Equipment) 規定についての詳細は、

http://global.acer.com/about/sustainability.htm をご参照ください。

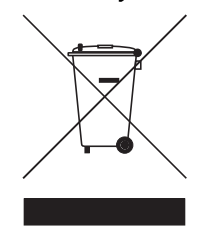

水銀についての注意

LCD/CRT モニタまたはディスプレイを含むプロジェクタまたは電子製品:

本製品に使用されているランプには水銀が含まれているため、お住まい地域のゴミ 処理に関する規定、条例、法律に従って再利用または処理してください。詳しく は、Electronic Industries Alliance (www.eiae.org) にお問い合わせください。 ラン プの破棄については、www.lamprecycle.org をご覧ください。

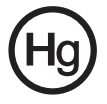

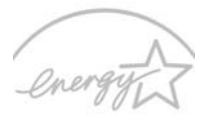

### **FNFRGY STAR**

ENERGY STAR は製品の品質や機能性を犠牲にすることなく、コスト効果の高い方 法で人々が環境を保護できるように設けられた政府プログラム(公共/個人との パートナーシップ)です。ENERGY STAR ロゴが記載された製品は、米国環境保護 庁(EPA)および米国エネルギー部(EPA)により設定された徹底的な省エネル ギー規定に準拠し、地球温暖化を防止します。一般家庭において、家電製品に使用 される電気全体の 75% が製品の電源を切っている間に消費されています。一方 ENERGY STAR プログラムに参加している家電製品は、従来の製品と比較して 50% 以上もエネルギーを節約することができます。詳しくは、

http://www.energystar.gov および http://www.energystar.gov/ powermanagement をご参照ください。

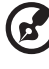

........................... 注意:上記の声明は、パームレストの右隅にエネルギースターのシー ルが貼付されている Acer ノートブックのみを対象としたものです。

ENERGY STAR パートナーとして、Acer Inc. は省エネルギーをめざし、本製品も ENERGY START 規定に準拠しておりません。

本製品には省電力機能が備わっています。

- コンピュータが 15 分以上無作動の状態が続くと、ディスプレイがス リープモードに入ります。
- コンピュータが 30 分以上無作動の状態が続くと、コンピュータがス リープモードに入ります。
- コンピュータをスリープモードから回復させるには電源ボタンを押します。

## <span id="page-10-0"></span>気持ちよくお使いいただくために

長時間コンピュータを操作すると、目や頭が痛くなる場合があります。また身体的 な障害を被る場合もあります。長時間に及ぶ操作、姿勢の悪さ、作業習慣の悪さ、 ストレス、不適切な作業条件、個人の健康状態、あるいはその他の要素によって、 身体的な障害が生じる確率は高くなります。

コンピュータは正しく使用しなければ、手根管症候群、腱炎、腱滑膜炎、その他の 筋骨格関連の障害を引き起こす可能性があります。手、手首、腕、肩、首、背中に 次のような症状が見られる場合があります。

- 麻痺、ヒリヒリ、チクチクするような痛み
- ズキズキする痛み、疼き、触ると痛い
- 苦痛、腫れ、脈打つような痛さ
- 凝り、緊張
- 寒気、虚弱

このような症状が見られたり、その他の症状が繰り返しまたは常にある場合、また はコンピュータを使用すると生じる痛みがある場合は、直ちに医者の指示に従って ください。

次のセクションでは、コンピュータを快適に使用するためのヒントを紹介します。

#### 心地よい作業態勢に整える

最も心地よく作業ができるように、モニタの表示角度を調整したり、フットレスト を使用したり、椅子の高さを調整してください。次のヒントを参考にしてください。

- 長時間同じ姿勢のままでいることは避けてください。
- 前屈みになりすぎたり、後ろに反りすぎたりしないようにしてください。
- 足の疲れをほぐすために、定期的に立ち上がったり歩いたりしてください。
- 短い休憩を取り首や肩の凝りをほぐしてください。
- 筋肉の緊張をほぐしたり、肩の力を抜いたりしてください。
- 外部ディスプレイ、キーボード、マウスなどは快適に操作できるように適切 に設置してください。
- 文書を見ている時間よりもモニタを見ている時間の方が長い場合は、ディスプ レイを机の中央に配置することで首の凝りを最小限に留めることができます。

#### 視覚についての注意

長時間モニタを見たり、合わない眼鏡やコンタクトレンズを使用したり、グレア、 明るすぎる照明、焦点が合わないスクリーン、小さい文字、低コントラストのディ スプレイなどは目にストレスを与える原因となります。次のセクションでは、目の 疲れをほぐすためのヒントを紹介します。

目

- 頻繁に目を休ませてください。
- モニタから目を離して遠くを見ることによって目を休ませてください。
- 頻繁に瞬きをするとドライアイから目を保護することができます。

ディスプレイ

- ディスプレイは清潔に保ってください。
- ディスプレイの中央を見たときに若干見下ろす形になるように、ディスプレ イの上端よりも頭の位置が高くなるようにしてください。
- ディスプレイの輝度やコントラストを適切に調整することにより、テキスト の読みやすさやグラフィックの見易さが向上されます。
- 次のような方法によってグレアや反射を防止してください。
	- 窓や光源に対して横向きになるようにディスプレイを設置してください。
	- カーテン、シェード、ブラインドなどを使って室内の照明を最小化して ください。
	- デスクライトを使用してください。
	- ディスプレイの表示角度を調整してください。
	- グレア縮減フィルタを使用してください。
	- ディスプレイの上部に厚紙を置くなどしてサンバイザーの代わりにして ください。
- ディスプレイを極端な表示角度で使用することは避けてください。
- 長時間窓の外を眺めるなど、明るい場所を見つめたままにしないでください。

#### 正しい作業習慣を身に付ける

正しい作業習慣を身に付けることによって、コンピュータ操作が随分楽にな ります。

- 定期的かつ頻繁に短い休憩を取ってください。
- ストレッチ運動をしてください。
- できるだけ頻繁に新鮮な空気を吸ってください。
- 定期的に運動をして身体の健康を維持してください。

-----------警告 ! ソファーやベッドの上でコンピュータを操作することはお薦 めしません。 どうしてもその必要がある場合は、できるだけ短時間で 作業を終了し、定期的に休憩を取ったりストレッチ運動をしたりし てください。

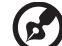

注意:詳しくは、AcerSystem ユーザーガイドの 29 [ページの](#page-46-0) " 規制 [と安全通知](#page-46-0) " を参照してください。

xii

本製品はアース線付き 2 ピン電源プラグが付いています。電源プラグの アース端子をコンセントのアース端子に接続することを勧めします。機器 の故障により、万一漏電した場合でも感電を防止することができます。

電源プラグのアース端子をコンセントのアース端子に確実に接続してください。

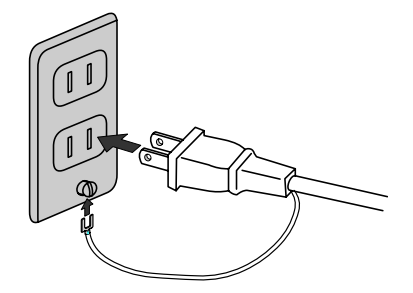

## <span id="page-13-0"></span>始めに

この度は、Acer ノートブック PC をお買い上げいただき、誠にありがとうござい ます。

<span id="page-13-1"></span>ガイド

本製品を快適にご使用いただくために、次のガイドが提供されています。

初めての方は、初めての方へ ... ポスターの解説に従ってコンピュータを設定して ください。

Aspire one シリーズユーザーズマニュアルには、Aspire シリーズの全モデルに共 通の情報が記載されています。本書には Acer Empowering Technology、キーパッ ド、オーディオの使い方など、基本的な情報が含まれています。汎用ユーザーガイ ドおよび以下に紹介する AcerSystem User Guide ( ユーザーズマニュアル ) に記載さ れる説明の中には、特定モデルにのみ適用されるものがあり、お客様が購入された モデルには該当しない場合があります。そのような場合には、「特定モデルのみ」 などのように注記が付けられています。

クイックガイドは、本 PC を生産的に使用するための方法を説明します。

AcerSystem User Guide ( ユーザーズマニュアル ) は、本 PC についてわかりやすく 説明しておりますので、良くお読み頂き、指示に従ってください。このガイドに は、システムユーティリティ、データ復元、拡張オプション、トラブルシューティ ングなどの詳細情報を記載しております。また、このノート PC の保証、一般規制、 安全規定についても記載しています。マニュアルを印刷する必要がある場合、ユー ザーズマニュアルは PDF (Portable Document Format) ファイルで提供されていま す。以下の手順に従ってください。

1. スタート、すべてのプログラム、Acer System をクリックしてください。

2. AcerSystem User Guide (ユーザーズマニュアル)をクリックしてください。

注意:ファイルを表示するには、Adobe Reader が必要となります。 本 PC に Adobe Reader がインストールされていない場合、 AcerSystem User Guide ( ユーザーズマニュアル ) をクリックすると Adobe Reader セットアッププログラムを実行します。画面の指示 に従って、インストールしてください。 Adobe Reader の使い方につ いては、ヘルプとサポートメニューにアクセスしてください。

## はじめて電源を入れる前に

初めて電源を入れる前にバッテリーの充電を行って頂くことをお勧め致し ます。バッテリーの充電が不十分な状態でセットアップを行った場合、ご 使用環境や状況によってはセットアップ中に電源が落ちてしまう等のトラ ブルが発生する可能性がございます。AC アダプタと AC ケーブルを接続 した状態で 30 分以上、充電を行って頂きます様お願いします。

## <span id="page-14-0"></span>本 PC の取り扱いと使用に関するヒント

#### <span id="page-14-1"></span>本 PC の電源を ON または OFF にする

コンピュータの電源を入れるには、LCD スクリーンの下中央の電源ボタンを押して ください。電源ボタンの位置は、クイックガイドを参照してください。 本 PC の電源を OFF にするには、次の操作のどれかを行ってください。

• Windows のシャットダウン機能

[スタート] をクリックした後、[終了オプション(U)]→ [電源を切る(U)] をクリックします。

スリープホットキー <Fn> + <F4> を押してもコンピュータをスリープモード にすることができます。

注意: 通常の方法で本 PC の電源を OFF にできない場合は、電源ボ タンを 4 秒以上押してください。本 PC の電源を入れ直す場合は、最 低 2 秒間待ってください。

#### <span id="page-14-2"></span>本 PC の取り扱い

• 電源ボタン

本 PC は、次の点に注意して取り扱ってください。

- 直射日光に当てないでください。また、暖房機などの熱を発する機器から放 してお使いください。
- 0 °C (32 °F) 以下または 50 °C (122 °F) 以上の極端な温度は避けてください。
- 磁気に近づけないでください。
- 雨や湿気にさらさないでください。
- 液体をかけないでください。
- 強いショックを与えたり、激しく揺らしたりしないでください。
- ほこりや塵を避けてください。
- 本 PC の上には、絶対にものを置かないでください。
- ディスプレイを乱暴に閉めないでください。
- 本 PC は、安定した場所に設置してください。

#### <span id="page-15-0"></span>AC アダプターの取り扱い

AC アダプターは、次のように取り扱ってください。

- その他のデバイスに接続しないでください。
- 電源コードの上に乗ったり、ものを置いたりしないでください。人の往来が 多いところには、電源コードおよびケーブルを配置しないでください。
- 電源コードをはずすときは、コードではなくプラグを持ってはずしてくだ さい。
- 延長コードを使うときは、延長コードに接続された電気製品の定格電流の合 計が延長コードに表示された許容の定格電流以下になるように注意してくだ さい。また、コンセントに差し込んだすべての製品の定格電流の合計が超え ないように注意してください。

#### <span id="page-15-1"></span>バッテリーパックの取り扱い

バッテリーパックは、次のように取り扱ってください。

- バッテリーパックは、同じタイプのものに交換してください。バッテリーを はずしたり交換したりするときは、本 PC の電源を OFF にしてください。
- 燃やしたり解体したりしないでください。子供の手に届かないところに保管 してください。
- バッテリーは、現地の規則に従って正しく処理またはリサイクルしてくだ さい。

#### <span id="page-15-2"></span>清掃とサービス

本 PC の清掃は、以下の手順に従ってください。

- 1 本 PC の電源を OFF にして、バッテリーパックをはずしてください。
- 2 AC アダプターをはずしてください。
- 3 柔らかい布で本体を拭いてください。液体またはエアゾールクリーナは、使 用しないでください。

次の状況が発生した場合 :

- 本 PC を落としたとき、またはケースが損傷したとき
- 本 PC が正常に動かないとき

10 [ページの](#page-27-0) "FAQ" を参照してください。

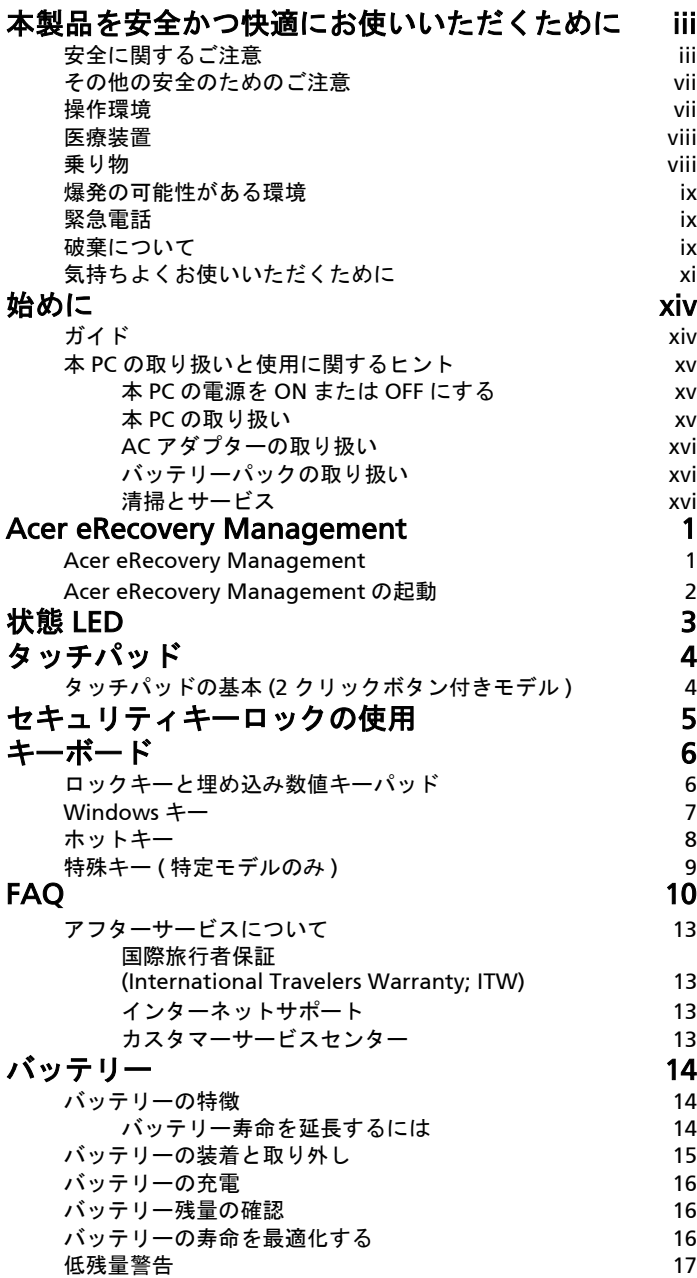

目 次

## 本 PC [の携帯](#page-35-0) 18

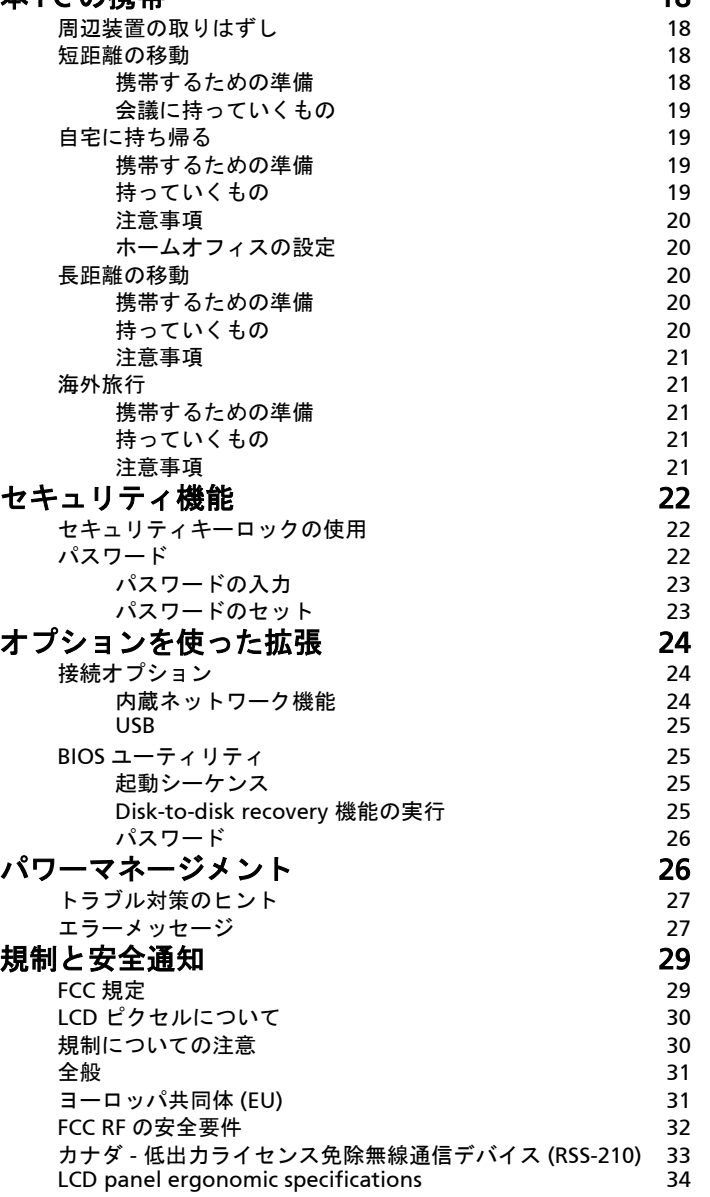

## <span id="page-18-0"></span>Acer eRecovery Management

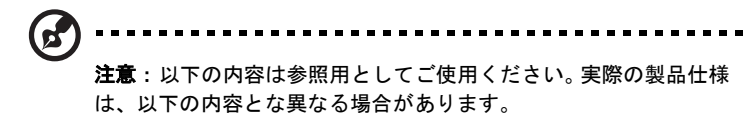

Acer eRecovery Management はデータを柔軟に、安全に、そして完璧にバック アップおよび復元します。

## <span id="page-18-1"></span>Acer eRecovery Management

Acer eRecovery Management はアプリケーションやドライバを復元したり、再イ ンストールしたりします。

Acer eRecovery Management には次のような機能が備わっています:

- **•** システムをデフォルト値に復元
- **•** アプリケーション / ドライバの再インストール

※該当製品はリカバリ CD は付属されません。[Disk-to-disk recovery] のみの採用 です。

※搭載ハードディスクにおけるパーティションおよびファイルシステムの改変が行 われた場合、リカバリシステムの動作は保障致しません。

## <span id="page-19-0"></span>Acer eRecovery Management の起動

1 [スタート] メニューの [Acer eRecovery Management] プログラムグループ

からプログラムを選択することにより、Acer Empowering Technology を起 動することもできます。またデスクトップショートカットを作成してある場 合は、 アイコンをクリックする方法もあります。

Acer eRecover...

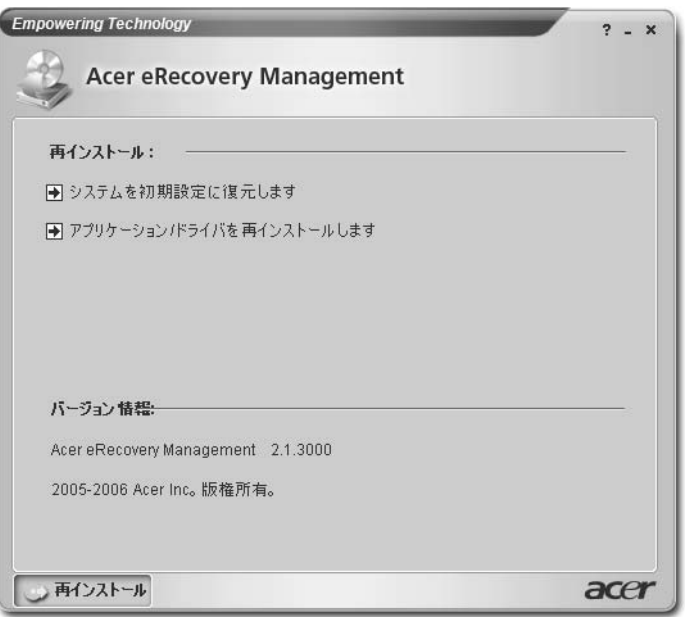

- 2 システムを工場出荷時の初期画像から復元させるか、アプリケーションやド ライバを再インストールするかのどちらかを選択できます。
- 3 画面の指示に従って作業を完了してください。

※ [Acer eRecovery Management] にて設定したパスワードは大切に保管くださ い。パスワードを忘れますと、[Acer eRecovery Management]の使用が出来なく なります。

## <span id="page-20-0"></span>状態 LED

コンピュータにはいくつかの状態インジケータが付いています。フロントパネ ルのインジケータは、コンピュータカバーが閉じた状態でも見えるようになってい ます。

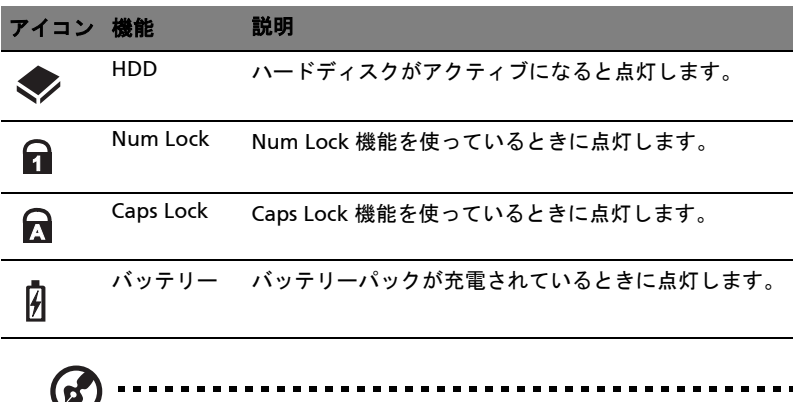

1. 充電中: バッテリの充電中、ランプは黄色に点灯します。 2. 完全に充電: AC モードに入ると、緑に点灯します。

<span id="page-21-0"></span>タッチパッド

本 PC に標準装備されている内蔵タッチパッドは、その表面で動きを感じる PS/2 ポインティング デバイスです。カーソルは、タッチパッドの表面に置かれた指の 動きに対応します。タッチパッドはパームレストの中央に装備されているので、 ゆったりとした環境で操作することができます。

## <span id="page-21-1"></span>タッチパッドの基本 (2 クリックボタン付き モデル )

次のアイテムは、2 クリックボタン付きタッチパッドの使い方を示したも のです。

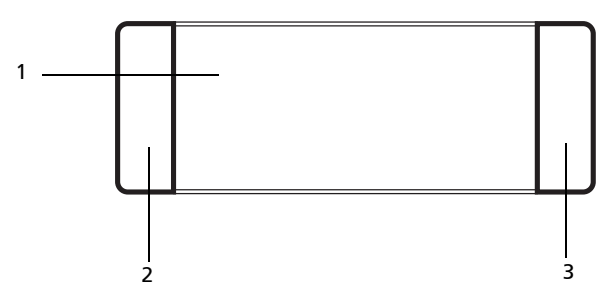

- **•** 指をタッチパッド (1) の上で動かして、カーソルを移動させてください。
- **•** タッチパッドの縁にある左 (2) および右 (3) ボタンを押して、選択および機能の 実行を行ってください。これら 2 つのボタンは、マウスの右および左ボタン と同じように機能します。タッチパッドをタップする ( 軽くたたく ) 方法も同 じように機能します。

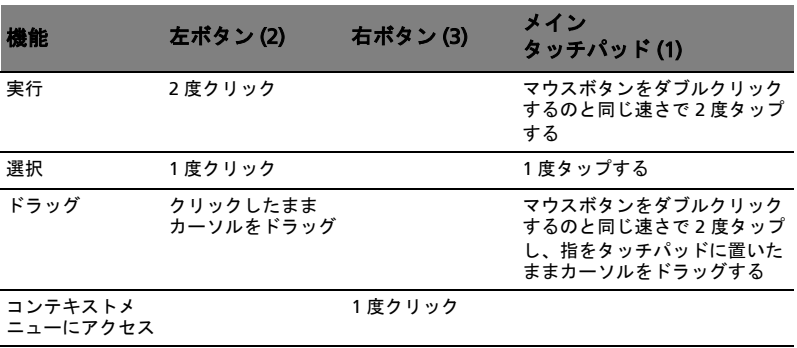

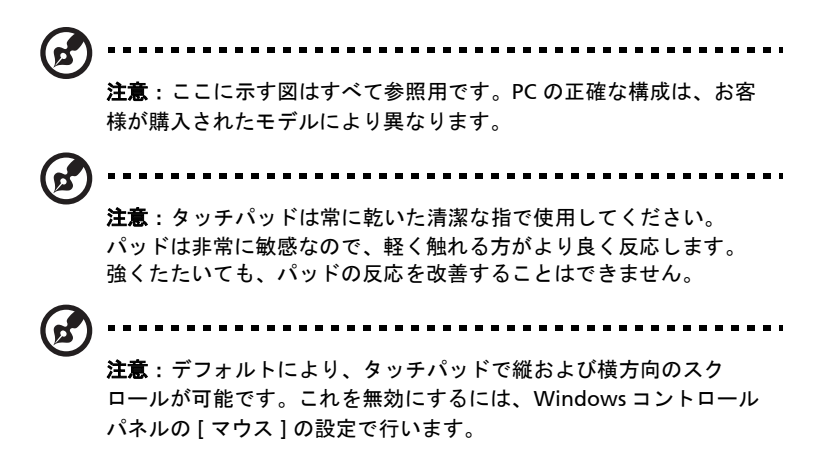

## <span id="page-22-0"></span>セキュリティキーロックの使用

このノートブックには Kensington 対応セキュリティスロットが搭載されています。

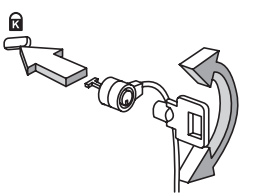

コンピューター用安全ロックのケーブルを机やロックした引き出しの取っ手などの 動かないものにつなぎます。ロックをセキュリティキーロックノッチに挿入し、 キーをまわしてロックを固定してください。

<span id="page-23-0"></span>キーボード

キーボードはフルサイズのキーとテンキーパッド、独立したカーソル、ロック、 Windows キー、機能キー、特殊キーで構成されています。

## <span id="page-23-1"></span>ロックキーと埋め込み数値キーパッド

本 PC には、ON または OFF に切り替えることができるロックキーが 3 つあります。

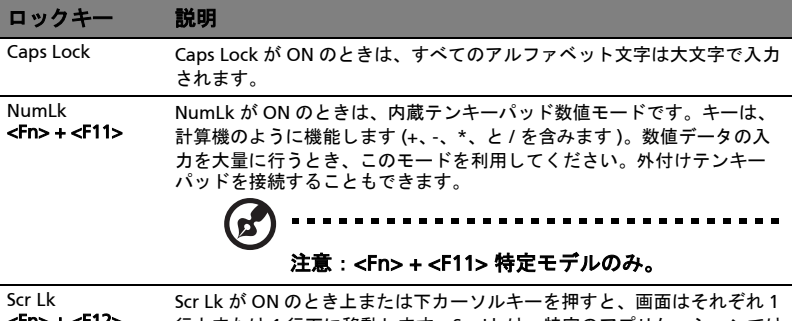

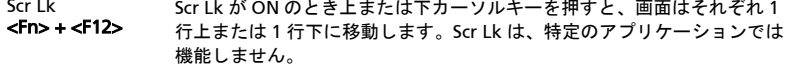

デスクトップ数値テンキーパッドと同じように機能する内蔵テンキーパッドは、 キーキャップの右上に小さい文字で表示されています。見にくくなるのを避けるた め、カーソル制御キー記号は表示されていません。

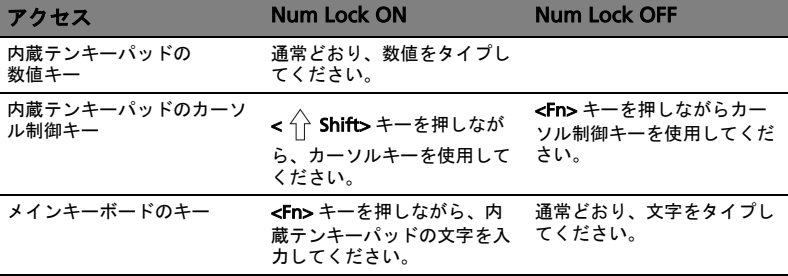

## <span id="page-24-0"></span>Windows キー

キーボードは、Windows 機能用のキーを 2 つ装備しています。

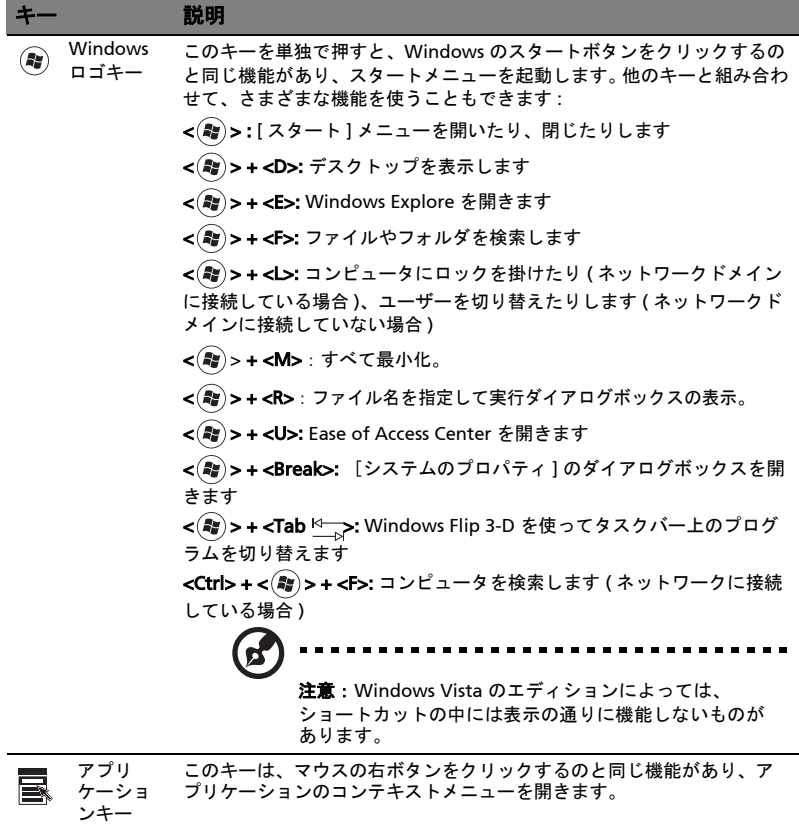

## <span id="page-25-1"></span><span id="page-25-0"></span>ホットキー

本 PC は、画面輝度、ボリューム出力および BIOS セットアップユーティリティ などの大部分の制御機能にホットキー ( キーの組み合わせ ) を使ってアクセスし ます。

ホットキーを利用するときは、<Fn> キーを押しながらホットキーの組み合わせの その他のキーを押してください。

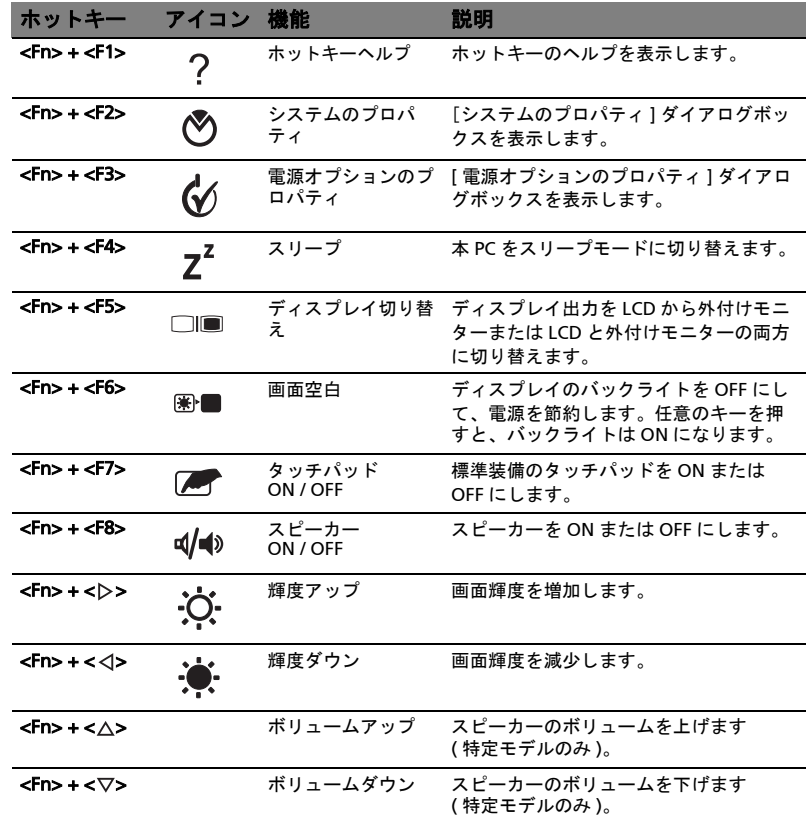

## <span id="page-26-0"></span>特殊キー (特定モデルのみ)

ユーロ記号と米ドル記号はキーボードの上中央あるいは右下にあります。

ユーロ記号

- 1 テキストエディタまたはワードプロセッサを開いてください。
- 2 キーボードの右下にある< E>を押すか、<Alt Gr>を押しながらキーボード の上中央にある <5> キーを押します。
	- **CE** 注意: ソフトウェアおよびフォントによっては、ユーロ記号をサ ポートしません。詳細は、[www.microsoft.com/typography/faq/](www.microsoft.com/typography/faq/faq12.htm ) [faq12.htm](www.microsoft.com/typography/faq/faq12.htm ) を参照してください。

米ドル記号

- 1 テキストエディタまたはワードプロセッサを開いてください。
- 2 キーボードの右下にある < > を押すか、< Shift> を押しながらキーボード の上中央にある <4> キーを押します。

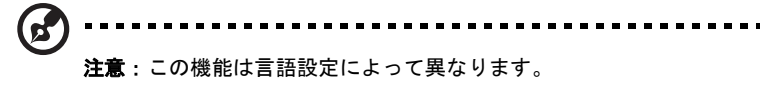

## <span id="page-27-1"></span><span id="page-27-0"></span>FAQ

本 PC を使用しているときに発生する可能性のあるトラブルとその対処方法をご説 明いたします。

電源は入りますが、コンピュータが起動またはブートしません。 電源 LED をチェックしてください。

- **•** 点灯していない場合は、電源が供給されていません。以下についてチェック してください。
	- **•** バッテリー電源で本 PC を動作している場合は、バッテリー充電レベルが 低くなっている可能性があります。AC アダプターを接続してバッテリー パックを再充電してください。
	- **•** ACアダプターが本PCとコンセントにしっかりと接続されていることを確 認してください。
- **•** 点灯している場合は、以下についてチェックしてください。
	- **•** フロッピードライブにブート可能ディスクでないディスク ( 非システム ) が挿入されていませんか ? システムディスクを挿入し、<Ctrl> + <Alt> + <Del> キーを同時に押して本 PC を再起動してください。

画面に何も表示されません。

本 PC のパワーマネージメントシステムは、電源を節約するために自動的に画面を OFF にします。任意のキーを押してください。

キーを押しても正常な状態にもどらない場合は、次の 3 つの原因が考えられます。

- **•** 輝度レベルが低すぎる可能性があります。<Fn> + < → > ( 増加 ) キーを押して、 輝度を調節してください。
- **•** ディスプレイデバイスが外付けモニターにセットされている可能性がありま す。ディスプレイ切り替えホットキー <Fn> + <F5> を押し、ディスプレイを 切り替えてください。
- **•** スリープ LED が点灯している場合、本 PC はスリープモードに切り替わってい ます。電源ボタンを押し、標準モードに戻ってください。

#### オーディオ出力がありません。

以下について確認してください。

- **•** ボリュームが上がっていない可能性があります。Windows 環境では、タスク バーのボリューム制御 ( スピーカー ) アイコンをチェックしてください。アイ コンをクリックして、全ミュート機能を取り消してください。
- **•** ボリュームレベルが低すぎる可能性があります。 Windows でタスクバーのボ リューム制御 ( スピーカー ) アイコンをチェックしてください。ボリューム制 御ボタンを使って調節することもできます。詳細は、8 ページの " [ホットキー](#page-25-1) ["](#page-25-1) を参照してください。
- **•** ヘッドホン、イヤホンまたは外付けスピーカーが本 PC の右側のラインアウト ポートに接続されている場合、内蔵スピーカーは自動的に OFF になります。

#### キーボードが動作しません。

外付けキーボードを本 PC の背面パネルにある USB コネクタに接続してください。 これが動作する場合は、内部キーボードケーブルが損傷している可能性がありま す。弊社のカスタマーサービスセンターにご連絡ください。

#### プリンターが動作しません。

以下について確認してください。

- **•** プリンターをコンセントにしっかりと接続し、電源を ON にしてください。
- **•** プリンターケーブル(USB ケーブル)が本 PC の USB ポートおよびプリンターの 対応するポートににしっかりと接続されていることを確認してください。

#### ▼ リカバリー方法 ( 初期化方法 ):

D2D (Disk to Disk) によるリカバリー方法をご説明します。

【注意】リカバリーにつきまして

リカバリーを実行すると、PC(C: ドライブ)に保存されているデータや設定など は全て消去されます。PC の起動が可能な場合には、リカバリーを始める前に必要 なデータをバックアップされることをお勧めします。

※注意:CD が挿入されている場合や、周辺機器が増設されている場合は、事前に 外しておいてください。

- 1 電源を入れます。
- 2 Acer ロゴが画面に表示された直後に、[Alt] キーと [F10] キーを同時に押下し ます。

 ※「Acer eRecovery Management」が表示されない場合は、[Alt] キー [F10] キーを同時に複数回押してみてください。

- 3 「Acer eRecovery Management」にて「どのように復元しますか?」と表示 されましたら、[ システムを初期設定に復元します ] をクリックします。
- 4 [Empowering Technology パスワードを入力してください ] が表示されまし たら、パスワードを入力し、[OK] ボタンをクリックします。
- 5 [ 初期設定に復元します ] と表示されましたら、AC アダプタが接続されてい ることを確認し、[OK] ボタンをクリックします。 ※ C ドライブが初期化されます。初期化をやめる場合は [ キャンセル ] ボタン をクリックします。
- 6 「Acer eRecovery Management」にて「パーティションの復元」が始まりま す。残り時間が表示されますので、それまでしばらくお待ちください。
- 7 「終了しました」と表示されましたら、[OK] ボタンをクリックします。その 後、自動で再起動されます。

## <span id="page-30-4"></span><span id="page-30-0"></span>アフターサービスについて

### <span id="page-30-1"></span>国際旅行者保証 (International Travelers Warranty; ITW)

本 PC は、旅行の際の安全と安心を提供する国際旅行者保証 (ITW) が含まれていま す。世界各地にある弊社のサービスセンターでサービスを受けることができます。 本 PC には、ITW パスポートが付属しています。このパスポートには、サービスセ ンターのリストを含む ITW プログラムについてのご案内が記載されています。 サービスセンターでサービスを受ける場合は、このパスポートをお持ちください。 パスポートのフロントカバーの内側にレシートを保管するポケットを設けました。 旅行先の国に弊社のサービスセンターがない場合でも、弊社の世界各地のオフィス

日本エイサーでは安心につながる3つのサポートをご用意しております。

に連絡することができます。[http://global.acer.com](www.microsoft.com/typography/faq/faq12.htm ) にアクセスしてください。

#### <span id="page-30-2"></span>インターネットサポート

「Q&A」や「よくある質問」など役に立つサポート情報を掲載しております。 http://www.acer.co.jp/support/

#### <span id="page-30-3"></span>カスタマーサービスセンター

電話サポート:0570-016868 メールサポート:jcsd@acer.co.jp ※ E メールサポートにてお問い合わせ頂く際は、下記項目をご連絡くだい。 **•** お名前

- 
- **•** メールアドレス
- **•** お電話番号
- **•** ご住所:(郵便番号)
- 製品名: (例: AS3103WLCiB80)
- **•** 購入日:(年月日)
- **•** 製造番号 (S/N)
- **•** ノートパソコン:「L」で始まる 22 桁の英数字
- **•** ディスクトップ:「P」で始まる 22 桁の英数字
- **•** モニター:「E」で始まる 22 桁の英数字
- **•** 症状:(できるだけ詳しく)

## <span id="page-31-0"></span>バッテリー

本コンピュータは長時間利用できるバッテリーを使用しています。

### <span id="page-31-1"></span>バッテリーの特徴

バッテリーには次のような特徴があります。

- **•** 現在のバッテリー技術規格を採用
- **•** 低残量を警告

バッテリーはコンピュータに AC アダプタを接続すると充電されます。このコン ピュータは、使用中でも充電することができます。ただしコンピュータの電源を 切った状態で充電した方が、はるかに早く充電できます。

バッテリーを使用すると旅行中、または停電中でもコンピュータを操作することが できます。バックアップのために、完全に充電したバッテリーを予備に用意される ようお薦めします。予備のバッテリー購入については、販売店にお問い合わせくだ さい。

#### <span id="page-31-2"></span>バッテリー寿命を延長するには

他のバッテリーと同様、このコンピュータのバッテリーは使用を重ねる毎に品質が 低下していきます。つまりバッテリーを充電できる量が徐々に少なくなっていきま す。バッテリーの寿命を延長するには、下記の点に注意してください。

#### 新しいバッテリーのコンディション調整

最初にバッテリーをお使いになる前に、バッテリーの「コンディション調整」を行 う必要があります。

- 1 コンピュータの電源を切った状態で新しいバッテリーを装着します。
- 2 AC アダプタを接続し、バッテリーを完全に充電します。
- 3 AC アダプタを外します。
- 4 コンピュータの電源を入れて、バッテリー電源でコンピュータ操作を行いま す。
- 5 低残量警告が表示されるまで、バッテリーを消耗させます。
- 6 AC アダプタを接続し、再びバッテリーを完全に充電します。

この手順にしたがって、バッテリーの充電と放電を 3 回繰り返します。

新しいバッテリーを購入された場合、あるいは長時間バッテリーを使用していない 場合は、このコンディション調整を行ってください。コンピュータを 2 週間以上使 用しない場合は、バッテリーを取り外しておいてください。

----------警告: バッテリーを長時間 0°C (32°F) 以下、または 45°C (113°F) 以 上の環境に放置しないでください。 極度な環境では、バッテリーに著 しい影響を与える恐れがあります。

バッテリーのコンディション調整を行い、バッテリーをできるだけ長期間使用でき るように整えてください。この調整を行わなければ、バッテリーの充電可能回数が 少なくなり、寿命も短くなります。

また次のような使用パターンは、バッテリーの寿命に影響します:

- **•** バッテリーを装着したままで常に AC 電源を使用する。常に AC 電源を使用した い場合は、バッテリーを完全に充電した後外しておくようお薦めします。
- **•** 上記で説明した方法で完全に充電と放電を行わない。
- **•** 頻繁に使用する。バッテリーは使えば使うほど、寿命が短くなります。標準の コンピュータバッテリーは、約 300 回充電することができます。

### <span id="page-32-0"></span>バッテリーの装着と取り外し

重要 ! コンピュータを続けて使用したい場合は、バッテリーを取り 外す前に必ず AC アダプタを接続してください。そうでない場合は、 まずコンピュータの電源を切ってください。

バッテリーの装着:

- 1 バッテリーを開いたバッテリーベイに合わせます。バッテリーのコンタクト 部分を先に、バッテリーの上面が上を向くように挿入してください。
- 2 バッテリーをバッテリーベイにスライドさせ、バッテリーがしっかりとロッ クされるようにやさしく押してください。

バッテリーの取り外し:

- 1 バッテリー取り外しラッチをスライドさせてバッテリーを外します。
- 2 バッテリーをバッテリーベイから取り出してください。

## <span id="page-33-0"></span>バッテリーの充電

バッテリーを充電するには、まずバッテリーが正しくバッテリーベイに装着されて いることを確認してください。 AC アダプタをコンピュータに接続し、コンセント に繋ぎます。バッテリーを充電している間も AC 電源を使ってコンピュータ操作を 継続することができます。ただしコンピュータの電源を切った状態で充電した方 が、はるかに早く完了することができます。

 $\mathbf{r}$ 

注意: 1 日の終わりにバッテリーを充電されるようお薦めします。ご 旅行前に一晩中バッテリーを充電しておくと、翌日バッテリーが完 全に充電された状態で作業を開始することができます。

## <span id="page-33-1"></span>バッテリー残量の確認

Windows の電源メーターに現在のバッテリー残量が表示されます。タスクバー上 のバッテリー / 電源アイコンにマウスカーソルを合わせると、バッテリーの残量が 表示されます。

## <span id="page-33-2"></span>バッテリーの寿命を最適化する

バッテリーの寿命を最適化すると、充電 / 放電サイクルを延長させ、効率良く充電 することができるようになります。次のアドバイスにしたがってください。

- **•** 予備のバッテリーを購入する
- **•** できるだけ AC 電源を使用し、バッテリーは外出用に保存しておく
- **•** PC カードは電力を消費するため、これを使用しないときには外しておく ( 特定 モデルのみ )
- **•** バッテリーは涼しい、乾燥した場所に保管する。推奨する温度は 10°C (50°F) から 30°C (86°F) です。気温が高くなると、バッテリーはより早く 自己放電します。
- **•** 何度も充電を繰り返すとバッテリーの寿命は短くなります。
- **•** AC アダプタとバッテリーは定期的なお手入れが必要です。

### <span id="page-34-0"></span>低残量警告

バッテリーを使用するときには、Windows の電源メーターに注意してください。

#### Ł 警告: バッテリーの低残量警告が表示されたら、速やかに AC アダ プタを接続してください。 バッテリーが完全に消耗すると、コン ピュータがシャットダウンしますのでデータが失われてしまいます。

バッテリーの低残量警告が表示された場合の対処法は、作業状況によって異なり ます。

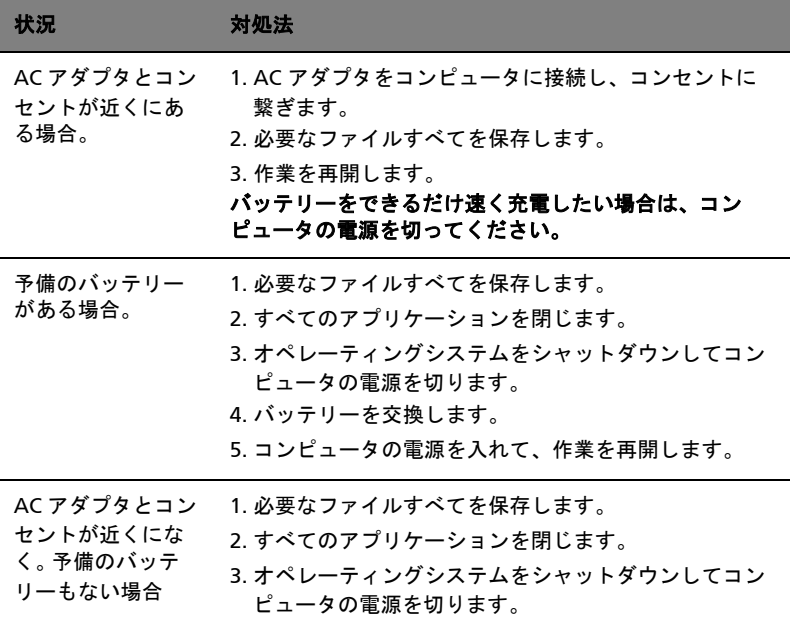

<span id="page-35-0"></span>本 PC の携帯

ここでは、本 PC を持ち運ぶときの方法やヒントについてご説明いたします。

### <span id="page-35-1"></span>周辺装置の取りはずし

以下の手順に従って、本 PC から周辺装置をはずしてください。

- 1 作業を終了し保存してください。
- 2 フロッピーや CD などのメディアをドライブから取り出してください。
- 3 オペレーティング システムをシャットダウンしてください。
- 4 ディスプレイを閉じてください。
- 5 AC アダプターからコードをはずしてください。
- 6 キーボード、ポインティング デバイス、プリンター、外付けモニターおよび その他の外付けデバイスをはずしてください。
- 7 ケンジントンロックを使用している場合は、それをはずしてください。

#### <span id="page-35-2"></span>短距離の移動

オフィスデスクから会議室までなどの短距離を移動する場合についてご説明いたし ます。

#### <span id="page-35-3"></span>携帯するための準備

本 PC を移動する前に、ディスプレイを閉めて、スリープモードに切り替えてくだ さい。これで、ビルの中を移動することができます。本 PC をスリープモードから 標準モードに戻すには、ディスプレイを開けてください。次に、電源ボタンを押し てください。

本 PC をクライアントのオフィスや別のビルに携帯する場合は、本 PC をシャット ダウンすることもできます。

[スタート]をクリックした後で、[終了オプション(U)]→ [電源を切る(U)]をク リックします。

- または -

<Fn> + <F4> キーを押して、本 PC をスリープモードに切り替えることもできます。 ディスプレイをしっかりと閉じてください。

本 PC を再度使い始めるときは、ディスプレイを開けてください。次に、電源ボタ ンを押してください。

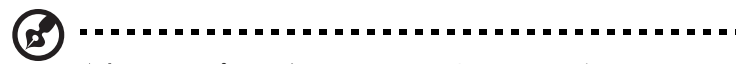

注意: スリープ LED が OFF の場合は、本 PC はハイバネーション モードに切り替わって OFF の状態になっています。電源 LED が OFF でスリープ LED が ON の場合は、本 PC はスリープモードに切り替 わっています。どちらの場合も、本 PC を標準モードに戻すには、電 源ボタンを押してください。本 PC は、スリープモードに切り替わっ てから一定の時間が過ぎると、ハイバネーションモードに切り替わる ことがありますので、ご注意ください。

### <span id="page-36-0"></span>会議に持っていくもの

短時間の会議であれば、コンピュータ以外のものを携帯する必要はないでしょう。 ただし長時間にわたる会議や、電池が完全に充電されていない場合は、AC アダプ タを携帯されることをお薦めします。

会議室にコンセントがない場合は、本 PC をスリープモードに切り替えて電源の消 費を最小限にとどめてください。本 PC を使用していないときは、<Fn> + <F4> キーを押すか、またはディスプレイを閉めるようにしてください。標準モードに戻 るには、ディスプレイを開けてください。次に、電源ボタンを押してください。

## <span id="page-36-1"></span>自宅に持ち帰る

オフィスと自宅の間を移動する場合についてご説明いたします。

#### <span id="page-36-2"></span>携帯するための準備

本 PC をご自宅に持って帰る場合は、以下の準備を行ってください。

- **•** ドライブヘッドを損傷しないように、ドライブの中に入っているメディア (CD や DVD など ) を取り出してください。
- **•** 移動中に動かないように、または落としたときにクッションがあるように、 本 PC を保護ケースまたは携帯用バックに入れてください。

注 : 本 PC の上にアイテムをつめないでください。トップカバーに圧 力がかかって、画面を損傷する恐れがあります。

## <span id="page-36-3"></span>持っていくもの

すでにご自宅に予備用がある場合以外は、次のアイテムをお持ちください。

- **•** AC アダプターおよび電源コード
- **•** ユーザーズマニュアル

#### <span id="page-37-0"></span>注意事項

以下の事柄に注意ください。

- **•** 温度変化による影響を最小限にとどめてください。
- **•** 長時間どこかに立ち寄る場合などは、本 PC を車のトランクの中などに置いて 熱を避けてください。
- **•** 温度および湿度の変化は、結露の原因となることがあります。本 PC を通常温 度に戻し、電源を ON にする前に結露がないかどうか画面をチェックしてく ださい。10 °C (18 °F) 以上の温度変化があった場合は、時間をかけて本 PC を 通常温度に戻してください。可能であれば、屋外と室内の間の温度に 30 分間 置いてください。

#### <span id="page-37-1"></span>ホームオフィスの設定

頻繁にご自宅で本 PC を使用する場合は、予備用の AC アダプターを購入すること をおすすめします。これにより、 AC アダプターを持ち運ぶ必要がなくなります。

ご自宅で本 PC を長時間使用する場合は、外付けキーボード、外付けモニターまた は外付けマウスの使用もおすすめします。

### <span id="page-37-2"></span>長距離の移動

オフィスからクライアントのオフィスまでや国内旅行など、長距離を移動する場合 について説明します。

#### <span id="page-37-3"></span>携帯するための準備

自宅に持ち帰るときと同じ要領で本 PC を準備してください。バッテリーが充電され ていることを確認してください。空港のセキュリティがコンピューターの持ち込み時 に電源を ON にすることを要求することがあります。

### <span id="page-37-4"></span>持っていくもの

以下のアイテムをお持ちください。

- **•** AC アダプター
- **•** 予備用の完全に充電されたバッテリーパック
- **•** 別のプリンターを使用する場合は、追加のプリンタードライバファイル

#### <span id="page-38-0"></span>注意事項

自宅に持ち帰るときの注意事項に加えて、以下の事柄に注意してください。

- **•** 本 PC は手荷物としてください。
- **•** 本 PC の検査は手で行ってください。本 PC は、X 線装置を安全に通過すること ができますが、金属探知器を使わないようにしてください。
- **•** 手で持つタイプの金属探知器にフロッピーディスクをさらさないでください。

### <span id="page-38-1"></span>海外旅行

海外に旅行する場合について説明します。

#### <span id="page-38-2"></span>携帯するための準備

国内旅行用の準備と同じ要領で準備してください。

#### <span id="page-38-3"></span>持っていくもの

以下のアイテムをお持ちください。

- **•** AC アダプター
- **•** 旅行先の国で使用できる電源コード
- **•** 予備用の完全に充電されたバッテリーパック
- **•** 別のプリンターを使用する場合は、追加のプリンタードライバファイル
- **•** 購入の証明。空港の税関で、提示する必要がある場合があります
- **•** 国際トラベラー保証 (ITW) パスポート

#### <span id="page-38-4"></span>注意事項

国内旅行のときの注意事項に加えて、以下の事柄にもご注意ください。

- **•** 海外で本PCを使用する場合は、ACアダプターの電源コードが現地のAC電圧で 使用できるかどうかを確認してください。使用できない場合は、現地の AC 電 圧で使用できる電源コードをご購入ください。市販の変圧器は使用しないで ください。
- **•** 海外でモデムを使用する場合は、モデムとコネクタが現地の通信システムと 互換性を持たないことがありますので、ご注意ください。

## <span id="page-39-0"></span>セキュリティ機能

ここでは、本 PC のセキュリティ機能について説明します。

本 PC のセキュリティ機能は、ハードウェアロック ( 安全ノッチ ) とソフトウェア ロック (IC カードおよびパスワード ) を含みます。

## <span id="page-39-1"></span>セキュリティキーロックの使用

このノートブックには Kensington 対応セキュリティスロットが搭載され ています。

市販のコンピューター用安全ロックケーブルを机やロックした引き出しの取っ手な どの動かないものにつなぎます。ロックをセキュリティキーロックノッチに挿入 し、キーをまわしてロックを固定してください。

## <span id="page-39-2"></span>パスワード

3 種類のパスワードを使って、本 PC が不正に使用されるのを防ぐことができます。

- **•** スーパバイザパスワードを使って、BIOS ユーティリティへの不正アクセスを 防ぐことができます。オンラインガイドまたは 25 ページの "BIOS [ユーティリ](#page-42-4) [ティ](#page-42-4) " をご参照ください。
- **•** ユーザパスワードを使って、本 PC が不正に使用されることを防ぐことができ ます。起動時およびハイバネーションモードから標準モードに戻る際の チェックポイントと組み合わせて、最大のセキュリティを提供します。
- **•** ブート時にパスワードを使って、本 PC が不正に使用されることを防ぐことが できます。起動時およびハイバネーションモードから標準モードに戻るとき のチェックポイントと組み合わせて、最大のセキュリティを提供します。
	- 重要 ! スーパバイザパスワードを忘れないようにしてください。パ

スワードを忘れてしまった場合は、弊社のカスタマーサービスセン ターへご連絡ください。

#### <span id="page-40-0"></span>パスワードの入力

パスワードがセットされると、パスワードプロンプトが画面の中央に表示されます。

- **•** スーパバイザパスワードがセットされると、<F2> キーを押して BIOS ユーティ リティにアクセスする際や起動するときにプロンプトが表示されます。
- **•** スーパバイザパスワードを入力して <Enter> キーを押し、BIOSユーティリティ にアクセスしてください。間違ったパスワードを入力すると、警告メッセー ジが表示されます。もう 1 度入力し、<Enter> キーを押してください。
- **•** ユーザパスワードがセットされて Password on boot パラメータが Enabled に セットされると、起動時にプロンプトが表示されます。
- **•** ユーザパスワードを入力して <Enter> キーを押し、本 PC を使用してください。 間違ったパスワードを入力すると、警告メッセージが表示されます。もう 1 度入力し、<Enter> キーを押してください。

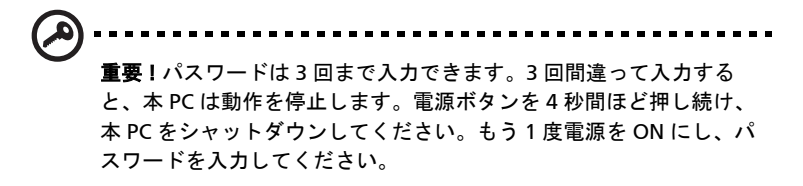

<span id="page-40-1"></span>パスワードのセット

パスワードは BIOS ユーティリティを使って設定します。

## <span id="page-41-0"></span>オプションを使った拡張

本 PC は、モバイルコンピューティングに必要なすべての機能を提供しています。

## <span id="page-41-1"></span>接続オプション

本 PC には、デスクトップ PC での操作と同じ要領で、周辺装置を接続することが できます。各周辺装置の接続については、オンラインガイドをご参照ください。

#### <span id="page-41-2"></span>内蔵ネットワーク機能

内蔵ネットワーク機能を使って、本 PC をイーサネットベースネットワークに接続 することができます。

ネットワーク機能を利用するには、コンピュータのシャーシにあるイーサネット (RJ-45) ポートから、ネットワークのネットワークジャックまたはハブにイーサ ネットケーブルを接続してください。

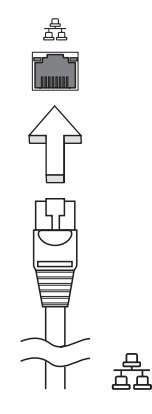

<span id="page-42-0"></span>USB 2.0 ポートは、システムリソースを使わずに USB デバイスをつなげて使用する ことを可能にする高速シリアルバスです。

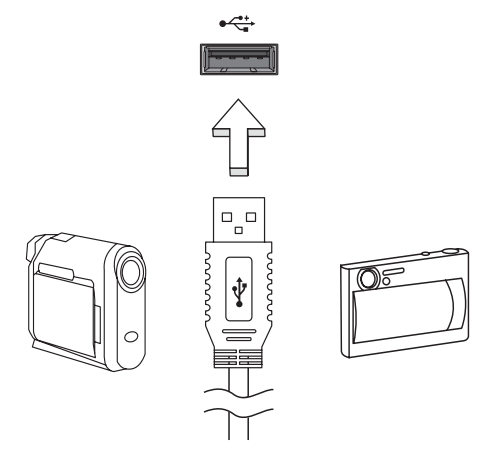

### <span id="page-42-4"></span><span id="page-42-1"></span>BIOS ユーティリティ

BIOS ユーティリティは、BIOS に内蔵されているハードウェアオプションを設定す るプログラムです。

本 PC は、すでに正確に設定されているので、セットアッププログラムを実行する 必要はありません。しかし、設定に問題がある場合は、セットアッププログラムを 実行することができます。

POST の最中のノートブック PC のロゴが表示されているときに <F2> キーを押し て、BIOS ユーティリティにアクセスしてください。詳細は、オンラインマニュア ルをご参照ください。

#### <span id="page-42-2"></span>起動シーケンス

BIOS ユーティリティで起動シーケンスを設定するには、BIOS ユーティリティをア クティブにし、画面の上に一覧表示されたカテゴリから Boot を選択します。

#### <span id="page-42-3"></span>Disk-to-disk recovery 機能の実行

Disk-to-disk recovery 機能を実行するには ( ハードディスク復元 )、BIOS ユーティ リティを有効にして、カテゴリーから Main を選択してください。画面の下部に D2D Recovery が表示されますので、<F5> キーと <F6> キーを使ってこの値を Enabled に設定してください。

日 本 語

### <span id="page-43-0"></span>パスワード

起動時にパスワードを設定するには、BIOS ユーティリティをアクティブにし、画 面の上に一覧表示されたカテゴリから Security を選択します。Password on boot: を検索し、<F5> キーと <F6> キーでこの機能を有効にします。

## <span id="page-43-1"></span>パワーマネージメント

本 PC は、システムアクティビティを管理する、内蔵パワーマネージメントユニッ トを装備しています。システムアクティビティとは、キーボード、マウス、ハード ディスク、コンピュータに接続されている周辺装置およびビデオメモリといったデ バイスの 1 つまたはそれ以上の動作です。特定の時間アクティビティが行われない と、本 PC は電源節約のため、これらのデバイスの使用を停止します。

本 PC は、性能に影響を与えることなく活用できる ACPI (Advanced Configuration and Power Interface) をサポートするパワーマネージメントスキームを使用してい ます。Windows がすべてのパワーセービング操作を行います。

## トラブル対策

この章では、発生する可能性のあるトラブルに対処する方法についてご説明いたし ます。トラブルが発生した際は、弊社のカスタマーサービスセンターに連絡する前 に、以下を参照して対処してください。トラブル状態から復旧できない場合は、本 PC を開ける必要があります。この場合は、お客様ご自身で行わずに、弊社のカス タマーサービスセンターへご連絡ください。

## <span id="page-44-0"></span>トラブル対策のヒント

本 PC は、トラブルの解消を助けるエラーメッセージを表示します。

エラーメッセージが表示されたりトラブルが発生した場合は、" エラー メッセージ " を参照してください。トラブルを解消できない場合は、弊社のカスタ マーサービスセンターへご連絡ください。13 ページの " [アフターサービスについ](#page-30-4) [て](#page-30-4) " を参照してください。

### <span id="page-44-1"></span>エラーメッセージ

エラーメッセージが表示されたら、それを書き出して対処してください。次の表 は、エラーメッセージをその対処と合わせてアルファベット順に説明します。

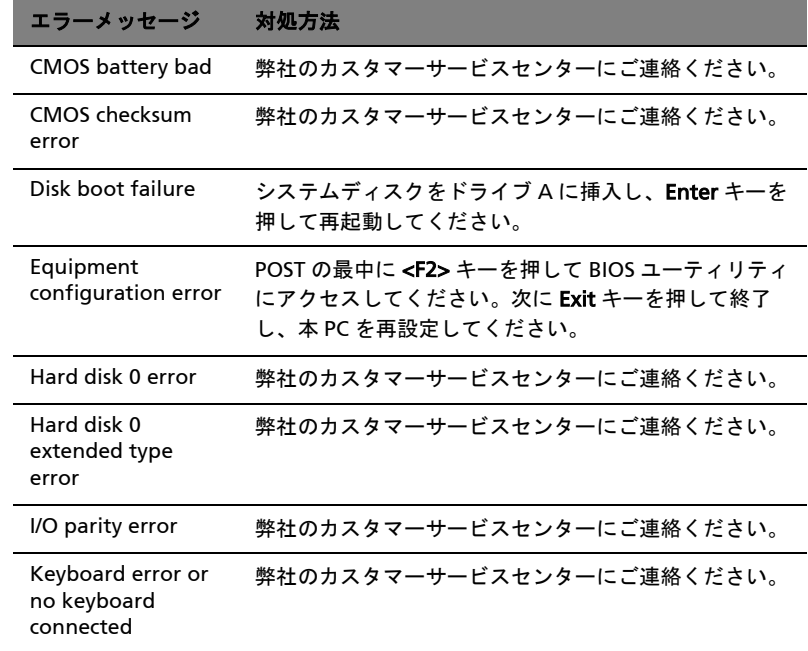

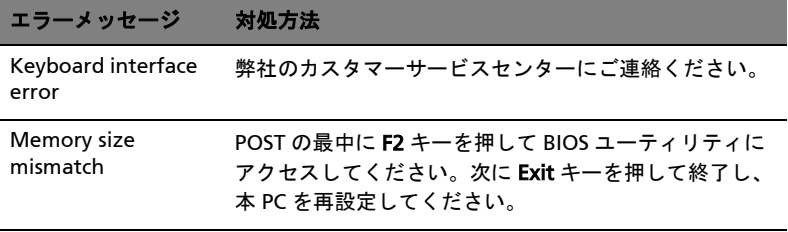

以上のように対処してもトラブルが解消されない場合は、弊社のカスタマーサービ スセンターにご連絡ください。トラブルによっては、BIOS セットアップユーティ リティを使って解消することができます。

## <span id="page-46-1"></span><span id="page-46-0"></span>規制と安全通知

## <span id="page-46-2"></span>FCC 規定

この装置は、FCC 規定の第 15 条に準じ、Class B デジタル機器の制限に従っていま す。これらの制限は家庭内設置において障害を防ぐために設けられています。本装 置はラジオ周波エネルギーを発生、使用し、さらに放射する可能性があり、指示に したがってインストールおよび使用されない場合、ラジオ通信に有害な障害を与え る場合があります。

しかしながら、特定の方法で設置すれば障害を発生しないという保証はいたしかね ます。この装置がラジオや TV 受信装置に有害な障害を与える場合は ( 装置の電源 を一度切って入れなおすことにより確認できます )、障害を取り除くために以下の 方法にしたがって操作してください。

- **•** 受信アンテナの方向を変えるか、設置場所を変える
- **•** この装置と受信装置の距離をあける
- **•** この装置の受信装置とは別のコンセントに接続する
- **•** ディーラーもしくは経験のあるラジオ /TV 技術者に問い合わせる

#### 注意:シールドケーブル

本製品にほかの装置を接続する場合は、国際規定に準拠するためにシールド付きの ケーブルをご使用ください。

#### 注意:周辺機器

この装置には Class B 規定に準拠した周辺機器 ( 出入力装置、端末、プリンタなど ) 以外は接続しないでください。規定に準拠しない周辺機器を使用すると、ラジオや TV 受信装置に障害を与えるおそれがあります。

#### 警告

メーカーが許可しない解体や修正を行った場合は、FCC が規定するこのコンピュー タを操作するユーザーの権利は失われます。

Federal Communications Commission

#### 各規格への準拠

このデバイスは FCC 規定の第 15 条に準拠しています。次の2つの条件にしたがっ て操作を行うことができます。(1) このデバイスが有害な障害を発生しないこと (2) 不具合を生じ得るような障害に対応し得ること。

## 注意: Canadian users

This Class B digital apparatus complies with Canadian ICES-003.

## Remarque à l'intention des utilisateurs canadiens

Cet appareil numérique de la classe B est conforme a la norme NMB-003 du Canada.

## 欧州連合諸国向け適合宣言

Acer は、このノート PC シリーズが指令 1999/5/EC の必須条件と、その他の関連条 項に準拠していることを、ここに宣言します。 ( 完全な文書については、

http://global.acer.com/products/notebook/reg-nb/index.htm をご覧ください。)

Compliant with Russian regulatory certification

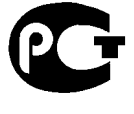

**ME61** 

## <span id="page-47-0"></span>LCD ピクセルについて

LCD ユニットは、極めて精密な製造テクノロジーで生産されています。画面の一部 に点灯しない画素(ドット抜けや、ドット欠け)や、常時点灯する画素、または明 るさのむらなどが現れる場合がありますが、故障ではありません(欠陥ではありま せん)。

あらかじめご了承ください。

## <span id="page-47-1"></span>規制についての注意

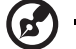

注意:次の規制情報は、ワイヤレス LAN および Bluetooth 対応モデ ルのためのものです。

### <span id="page-48-0"></span>全般

本製品はワイヤレス機能の使用が認められた国および地域における、ラジオ周波数 および安全規格に準拠しています。

設定によって、本製品にはワイヤレスラジオ装置 (WLAN/Bluetooth モジュールな ど ) が含まれる場合と、含まれない場合があります。次の情報はこのような装置が 含まれる製品のためのものです。

## <span id="page-48-1"></span>ヨーロッパ共同体 (EU)

本装置は以下にリストする R&TTE Directive 1999/5/EC が指定する必要条件に準拠 しています。

- **•** 3.1(a) 健康および安全性
	- **•** EN60950-1:2001+ A11:2004
	- **•** EN50371:2002
- **•** 3.1(b) EMC
	- **•** EN301 489-1 V1.6.1
	- **•** EN301 489-3 V1.4.1
	- **•** EN301 489-17 V1.2.1

#### **•** 3.2 スペクトル 使用法

- **•** EN300 220-3 V1.1.1
- **•** EN300 328 V1.7.1
- **•** EN300 440-2 V1.1.2
- **•** EN301 893 V1.2.3

# CEO

#### 適用国リスト

2004 年 5 月現在の欧州連合の加盟国は次の通りです : ベルギー、デンマーク、 ドイツ、ギリシャ、スペイン、フランス、アイルランド、ルクセンブルグ、オラン ダ、オーストリア、ポルトガル、フィンランド、スウェーデン、英国、エストニ ア、ラトビア、リトアニア、ポーランド、ハンガリー、チェコ共和国、スロバキア 共和国、スロベニア、キプロス、マルタ。欧州連合諸国と同様に、ノルウェー、 スイス、アイスランド、リヒテンシュタインでも使用が許可されています。このデ バイスは、使用する国の規制と制約を遵守してご使用ください。詳細については、 使用する国の地方事務所にお問い合わせください。

<span id="page-49-0"></span>ワイヤレス LAN ミニ PCI カードと Bluetooth カードの放射出力は、FCC 無線周波 数の暴露限度をはるかに下回ります。しかし、ノートパソコンで通常に使用する際 は、人体に接触する可能性を最小限に押さえてください :

- 1 RF オプションデバイスのユーザーマニュアルに記載された、ワイヤレスオプ ションデバイスの RF 安全指示に従ってください。
	- 注 : FCC RF 暴露の準拠要件に準拠するために、画面セクションに組 み込まれたワイヤレス LAN ミニ PCI カードのアンテナと 人の間は、少なくとも 20 cm の間隔を置いてください。

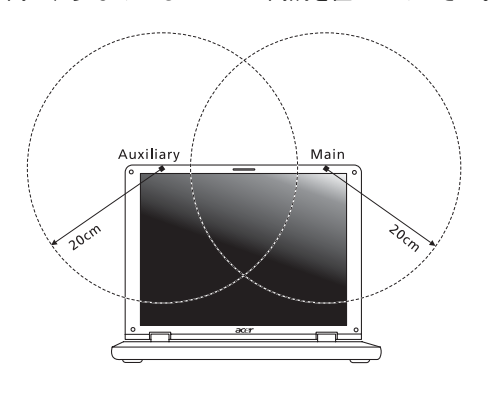

ď 注意:Acer ワイヤレスミニ PCI アダプタには、送信ダイバシティ機

能があります。この機能は、両方のアンテナから同時に無線周波数を 放射しません。一方のアンテナが自動的にまたは手動で選択され、高 品質の無線通信をご提供します。

- 2 このデバイスは、5.15 ~ 5.25 GHz の周波数範囲で作動し、使用は室内に制限 されています。 FCC は、同一チャンネルモバイル衛星システムに障害をおよぼ す可能性を削減するために、本製品を 5.15 ~ 5.25 GHz の周波数範囲で、室 内で使用していただくようご案内しております。
- 3 高出力レーダーは、5.25 ~ 5.35 GHz 帯域および 5.65 ~ 5.85 GHz 帯域の一 次ユーザーとして割り当てられています。レーダー端末が電波障害を発生し、 本デバイスを破損することがあります。
- 4 不適切な取り付けや不正使用は無線通信に障害を与える原因となります。 また、内蔵アンテナを改造すると FCC 認可と保証が無効になります。

## <span id="page-50-0"></span>カナダ - 低出力ライセンス免除無線通信デバイ ス (RSS-210)

- a 一般情報
	- 以下の 2 つの使用条件があります :
	- 1. 電波障害を起こさないこと、
	- 2. 誤動作の原因となる電波障害を含む、すべての受信した電波障害に 対して正常に動作すること。
- b 2.4 GHz 帯での使用 ライセンスを取得したサービスの電波障害を防ぐために、このデバイス は室内で使用します。屋外に取り付けるにはライセンスが必要です。
- c 5 GHz 帯での使用
- **•** 帯域5150~5250 MHzのデバイスは、同一チャンネルモバイル衛星システムに 障害をおよぼす可能性を削減するために、室内でのみ使用します。
- **•** 高出力レーダーは、5250 ~ 5350 MHz 帯域および 5650 ~ 5850 MHz 帯域の一 次ユーザー ( 優先権を持っているユーザー ) として割り当てられており、レー ダーが電波障害を起こし、LELAN( ライセンス免除ローカル地域通信網 ) デバ イスを破損することがあります。

## <span id="page-51-0"></span>LCD panel ergonomic specifications

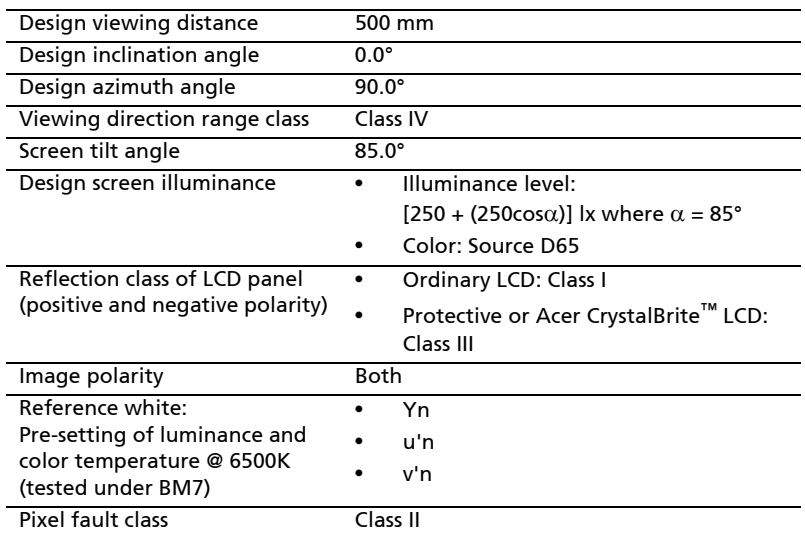